# **Управляемый энкодером FM радиоприёмник с дисплеем SH1106.**

Радиоприёмник под управлением посредством микроконтроллера с энкодером построен на базе модуля с тюнером RDA5807M. Возможно также применение отдельной микросхемы тюнера RDA5807FP совместно с часовым кварцем без изменения управляющей программы микроконтроллера. Принципиальная электрическая схема радиоприёмника приведена в конце настоящего описания. Управляющая программа обеспечивает работу радиоприёмника в радиовещательном FM диапазоне 87…108 МГц и рассчитана на использование микроконтроллера ATmega8, который работает на частоте внутреннего генератора 8 МГц. Версия программы: *FM\_M8\_OLED\_RDS\_Bat\_enc.asm.*

# **Основные функции приёмника:**

— Сканирование и запоминание станций в памяти EEPROM.

— Вывод информации RDS в нижней строке дисплея.

— Перебор станций, сохранённых в памяти вверх и вниз по списку, а также автопоиск станций вверх и вниз по диапазону.

— Поиск нужной сохранённой станции при непрерывном вращении энкодера.

— Плавная регулировка громкости при помощи энкодера.

— Возможность редактирования записанных в память частот, в том числе: изменение, добавление и удаление частот каналов приёма.

— Переход в режим настроек и редактирования списка каналов производится через меню по длительному нажатию на кнопку энкодера (3 сек).

- Опознавание номера станции по её частоте при автопоиске.
- Вывод на дисплей частоты настройки цифрами большого размера.
- Вывод на дисплей номера станций.
- Вывод на дисплей уровня громкости цифрами от 0 до 16.
- При включении начинает работу на сохранённой частоте и громкости.
- Индикация уровня сигнала на дисплее четырьмя столбиками.
- Индикация "Моно-Стерео".
- Переключение режима воспроизведения МОНО/СТЕРЕО через меню установок.
- Включение и выключение усиления басов через меню установок.

— Установка постоянного или отключаемого режима свечения дисплея через меню установок.

- Индикация уровня заряда батареи в виде пиктограммы.
- Индикация наличия сигнала RDS при помощи светодиода.
- Измерение напряжения батареи в вольтах в режиме наладки.
- Аварийное отключение приёмника при сильном разряде батареи.
- Подсветка дисплея в течение 16 сек при включении и после нажатия на любую кнопку.
- Опциональная кнопка управления подсветкой.

## **Рабочий режим.**

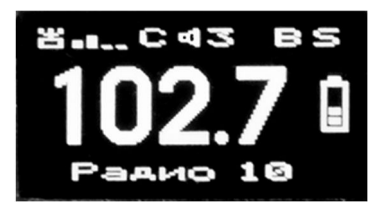

После включения приёмника, по умолчанию,

устанавливается рабочий режим перебора сохранённых в памяти радиоканалов (см. рис. слева). Переход в другие режимы работы производится из этого рабочего режима. В нижней строке выводится номер принимаемой станции, если принимаемая станция передаёт данные RDS, то зажигается светодиод VD1 и в

нижней строке отображается принимаемая информация. При слабом или зашумлённом сигнале сигнал RDS приниматься не будет несмотря на то, что светодиодный индикатор будет показывать наличие сигналов RDS.

Напряжение питания батареи измеряется 1 раз в 16 секунд. На экране дисплея уровень заряда аккумулятора отображается в виде пиктограммы заполненной батарейки. При снижении напряжения батареи ниже 3,3 В, на дисплей выводится изображение пустой батарейки. При снижении напряжения батареи ниже 3,1 В, на дисплее появляется сообщение «Батарея разряжена», после чего тюнер и дисплей отключаются, а микроконтроллер переходит в состояние микропотребления.

При первом включении приёмника в памяти микроконтроллера нет информации о частотах радиостанций, вещающих в данной местности. Для записи частот станций нужно

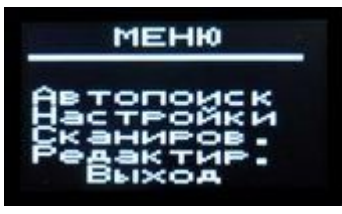

произвести их поиск по всему радиовещательному FМ-диапазону, т. е. произвести сканирование. Чтобы выбрать режим сканирования или редактирования частот радиостанций, нужно перейти в основное меню. Для входа в основное меню нужно нажать и удерживать не менее 3 сек. в нажатом состоянии кнопку энкодера. При этом на экране дисплея появится меню выбора

режима работы (см. фото слева), в котором вращением энкодера можно выбрать переход в режим автопоиска, в меню настроек, в режим сканирования или в режим редактирования частот радиостанций. Выбрав нужный режим работы, название которого принимает на экране дисплея инверсный вид, нужно нажать кнопку энкодера. В результате произойдёт переход к меню выбранного режима работы.

#### **Сканирование.**

При первом включении радиоприёмника в нижней строке дисплея появится сообщение «Нет данных», это означает, что необходимо произвести сканирование диапазона частот с

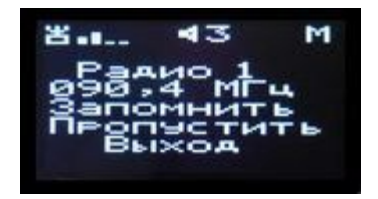

занесением найденных радиоканалов в память микроконтроллера. Для записи частот радиоканалов, работающих в данной местности, необходимо перевести радиоприёмник в режим сканирования частот, для чего нужно сначала по длительному нажатию кнопки энкодера войти в меню выбора режима работы и выбрать режим сканирования, затем снова нажать кнопку энкодера. В результате

радиотюнер начнёт сканирование и при обнаружении радиостанции на дисплее появляется изображение, показанное на фото слева. Здесь в верхней строке отображается уровень принимаемого сигнала и вид передачи моно или стерео. На второй строке отображается порядковый номер радиоканала, на который в дальнейшем будет ссылаться программа. На третьей строке выводится частота найденного канала. В трёх нижних строках выводятся команды управления данного режима. Далее, если данная частота является действительно радиостанцией, а не помехой или гармоникой, пользователь вращением энкодера выбирает команду «Запомнить» и нажимает кнопку энкодера для записи частоты в память. После этого сканирование продолжается до обнаружения следующего радиоканала или до конца диапазона. Если это помеха, то найденную частоту можно пропустить без записи в память, выбрав команду «Пропустить» и нажав на кнопку энкодера. По окончании сканирования приёмник перейдёт в рабочий режим. Процесс сканирования можно в любой момент прервать, если выбрать команду «Выход» и нажать на кнопку энкодера. В этом случае приёмник также переходит в рабочий режим, в котором можно настраиваться на сохранённые каналы при вращении энкодера. При этом происходит перебор каналов в том порядке, в котором они были записаны в память при сканировании.

#### **Меню редактирования списка частот, занесённых в память.**

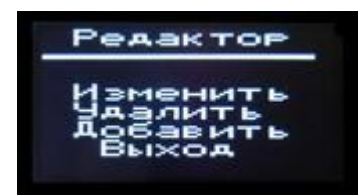

Для редактирования частот радиоканалов, занесённых в память при сканировании, необходимо перевести радиоприёмник в режим редактирования частот, для чего нужно сначала по длительному нажатию кнопки энкодера войти в меню выбора режима работы, выбрать режим редактирования и снова нажать на

кнопку энкодера. В результате на экране дисплея появится меню выбора режима редактирования (см. фото слева), из которого можно перейти к нужному действию или выйти из режима редактирования в рабочий режим, если нажать на кнопку энкодера.

## *Изменение частоты настройки радиоканала.*

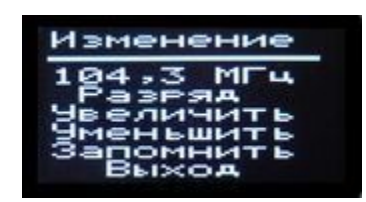

Если пользователь желает изменить порядок следования радиоканалов при настройке на радиостанции, он может сделать это путём изменения значений частот каналов, которые были записаны при сканировании. Т. е. пользователю должны быть известны частоты каналов радиовещания. Для изменения частоты выбранного в данный момент канала, нужно войти в меню

редактирования, выбрать команду «Изменить» и нажать на кнопку энкодера. При этом на экране дисплея появится информация, показанная на фото слева. Теперь нужно выбрать команду «Разряд» и, нажимая на кнопку энкодера, выбрать редактируемый разряд числа, который при этом принимает инверсный вид. Затем, вращением энкодера выбрать нужную команду для увеличения или уменьшения разряда и, нажимая на кнопку энкодера, установить значение данного разряда. Затем можно перейти к редактированию другого разряда, выполняя аналогичные действия. После установки всех разрядов числа, данную частоту можно записать в память, выбрав команду «Запомнить» и нажав на кнопку энкодера. Если установленная частота находится вне диапазона 87…108 МГц, то при попытке её записать, будет выведено сообщение об ошибке ввода, а частота записана не будет. Если выбрать команду «Выход» и нажать на кнопку энкодера, то программа перейдёт в основной режим работы без изменения частоты канала.

#### *Добавление новой частоты радиоканала.*

Если при сканировании какая-либо радиостанция была пропущена, её частоту можно добавить в память. Для изменения частоты выбранного в данный момент канала, нужно войти в меню редактирования, выбрать команду «Добавить» и нажать на кнопку энкодера. При этом на экране дисплея появится информация, показанная на фото слева. На второй строке дисплея выводится принимаемая в данный момент частота. В трёх нижних строках выводится команды управления данного режима. Пользователь может записать любую частоту в пределах диапазона 87…108 МГц.

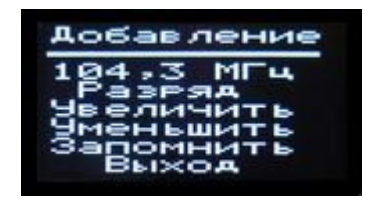

Для этого нужно выбрать команду «Разряд» и, нажимая на кнопку энкодера, выбрать редактируемый разряд числа, который при этом принимает инверсный вид. Затем, вращением энкодера выбрать нужную команду для увеличения или уменьшения разряда и, нажимая на кнопку энкодера, установить значение данного разряда. Затем можно перейти к редактированию другого разряда,

выполняя аналогичные действия. После установки всех разрядов числа, данную частоту можно записать в память, выбрав команду «Запомнить» и нажав на кнопку энкодера. Если установленная частота находится вне диапазона 87…108 МГц, то при попытке её записать, будет выведено сообщение об ошибке ввода, а частота записана не будет. Если выбрать команду «Выход» и нажать на кнопку энкодера, то программа перейдёт в основной режим работы и новый канал добавлен не будет.

#### *Удаление частоты радиоканала.*

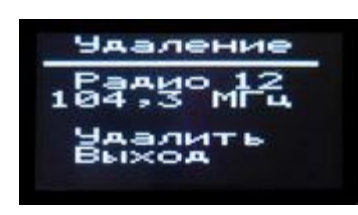

Если при сканировании ошибочно была сохранена в памяти частота помехи, или на каком-либо канале плохие условия приёма, то такую частоту (как и любую другую) можно удалить из памяти частот радиоканалов. Для этого нужно войти в меню редактирования, выбрать команду «Удалить» и нажать на кнопку энкодера. При этом на экране дисплея появится информация,

показанная на фото слева. Если теперь выбрать команду «Удалить» и нажать на кнопку энкодера, то частота выбранного канала будет удалена из памяти. Чтобы выйти из этого режима без удаления частоты, нужно выбрать команду «Выход» и нажать на кнопку энкодера.

# **Автопоиск.**

Если выбрать команду «Автопоиск», то радиоприёмник перейдёт в режим работы, в котором настройка на следующий канал производится не путём извлечения его частоты из памяти микроконтроллера, а в процессе автопоиска радиотюнером. При этом в верхней строке дисплея этот режим будет обозначен выводом буквы «А». Если найденная в режиме автопоиска частота радиостанции уже записана в памяти, то в нижней строке отображается её порядковый номер, иначе выводится знак вопроса, что означает, что эта частота в памяти не записана. В таком случае, при желании, пользователь может, не выходя из режима автопоиска, перейти в режим редактирования (при длительном нажатии на кнопку энкодера) и сохранить частоту в памяти.

Для перехода в режим перебора из режима автопоиска нужно вновь через меню выбрать команду «Автопоиск», после чего радиоприёмник вернётся в режим перебора сохранённых станций. В этом случае, как и при включении приёмника режим настройки в верхней строке дисплея будет обозначен буквой «С». Другим способом выйти из режима автопоиска является выключение и повторное включение питания радиоприёмника.

# **Меню настроек.**

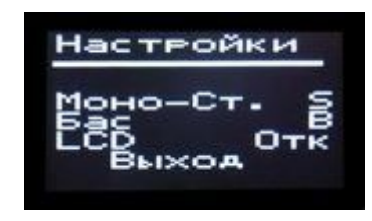

При переходе из основного меню в меню «Настройки» на дисплей выводится информация, показанная на фото слева. Из меню «Настройки» можно перейти к установке режима воспроизведения «Моно» или «Стерео», к переключению усиления басов, а также установить постоянный или отключаемый режим свечения дисплея.

# *Установка режима воспроизведения.*

Для оперативного переключения между монофоническим и стереофоническим воспроизведением музыки в программу радиоприёмника введена соответствующая команда доступная из меню «Настройки». Чтобы войти в это меню, нужно сначала по длительному нажатию кнопки энкодера войти в основное меню выбора режима работы, из которого перейти в режим настроек. При этом на экране дисплея появится информация, показанная на фото выше. Далее, выбрав команду «Моно-Ст.» и нажимая на кнопку энкодера можно переключиться на желаемый режим воспроизведения. Результат будет слышен сразу же после переключения, кроме того в командной строке на дисплее будет буквами M или S отображаться соответственно режим «Моно» или «Стерео». Установленный режим воспроизведения запоминается в энергонезависимой памяти микроконтроллера и применяется автоматически при последующих включениях радиоприёмника. Чтобы выйти из меню настроек нужно выбрать команду «Выход» и нажать на кнопку энкодера.

# *Переключение усиления басов.*

В некоторых случаях, при прослушивании радиопередач на головные телефоны, усиление басов оказывается излишним. В таком случае можно отключить усиление басов, для чего из основного меню нужно войти в меню «Настройки» и выбрать команду «Бас». При этом каждое нажатие на кнопку энкодера поочерёдно включает или отключает усиление басов. Результат можно услышать сразу, кроме того в командной строке на дисплее при включенном усилении басов отображается буква «В». Установленный режим усиления басов запоминается в энергонезависимой памяти микроконтроллера и применяется автоматически

при последующих включениях радиоприёмника. Чтобы выйти из меню настроек нужно выбрать команду «Выход» и нажать на кнопку энкодера.

# *Установка режима свечения дисплея.*

Если пользователь желает, чтобы дисплей был постоянно включен во время работы радиоприёмника, то в таком случае нужно войти в меню «Настройки» и выбрать пункт меню «LCD». Затем, нажимая на кнопку энкодера, выбрать желаемое состояние подсветки дисплея, которое отображается в конце выбранной строки. При этом, если установлено состояние «Вкл», то дисплей будет светиться постоянно, если установлено состояние «Отк», то дисплей будет автоматически гаснуть через 16 секунд после нажатия на кнопку энкодера или его вращения. В состоянии «Отк» будет работать и кнопка управления подсветкой. Установленный режим подсветки дисплея запоминается в энергонезависимой памяти микроконтроллера и применяется автоматически при последующих включениях радиоприёмника. После установки режима подсветки нужно выбрать команду «Выход» и нажать на кнопку энкодера.

# **Регулировка громкости.**

Регулировка громкости производится тем же энкодером, что и настройка. Для перевода приёмника в режим регулировки громкости нужно кратковременно нажать на кнопку энкодера. При этом в верхней строке дисплея вместо буквы режима настройки (буква «А» или «С») будет отображаться буква «V».

При вращении энкодера на верхней строке дисплея выводится условное значение громкости цифрами от 0 до 16 и происходит плавное увеличение или уменьшение громкости звучания. При нулевом значении громкости звук полностью отключается. Значение громкости запоминается при каждой новой настройке на станцию. При включении радиоприёмника уровень громкости устанавливается таким, каким он был при последней настройке на станцию. Если при нулевом значении громкости произвести настройку на другую частоту, то включается минимальная громкость.

# **Настройка измерителя напряжения батареи питания.**

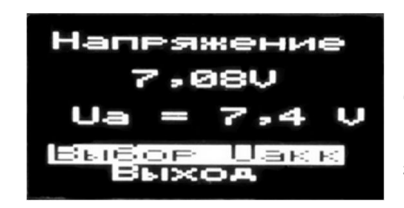

Для правильного отображения заряда батареи необходимо настроить измеритель напряжения, входящий в состав приёмника. Для входа в меню настройки измерителя напряжения нужно перед включением питания нажать кнопку энкодера и удерживать её до тех пор, пока на экране дисплея не появится информация, показанная на рис. слева. В верхних

строках указывается измеренное напряжение аккумулятора. Посредине экрана выводится номинальное напряжение батареи. В нижних строках выводятся строки управляющего меню.

При наладке приёмника нужно подключить к аккумулятору приёмника цифровой вольтметр и подбором резистора R10 добиться как можно более точного равенства показаний мультиметра и приёмника.

Приёмник может работать как от двух, так и от одного литий-ионного аккумулятора напряжением 3,7 В. В этом случае резистора R9 должен иметь номинал 10 КОм. Для правильной настройки измерителя при питании от одного аккумулятора нужно после входа в меню настройки выбрать строку с надписью «Выбор Uaкк» и нажать на кнопку энкодера, при этом отобразится номинальное напряжение 3,7V. При повторном нажатии на кнопку энкодера снова будет выбрано напряжение 7,4V.

Следует заметить, что при питании радиоприёмника от одного аккумулятора, желательно применять в схеме приёмника стабилизатор напряжения на 3,3 В с малым падением напряжения, например XC6206p332mr.

## **Подсветка дисплея.**

В программе радиоприёмника предусмотрено управление подсветкой дисплея. Подсветка включается при включении радиоприёмника и при нажатии на любую кнопку и гаснет, через 16 сек. после нажатия на кнопку энкодера или его вращения. В программе предусмотрена также возможность подключения опциональной кнопки для принудительного управления подсветкой. Состояние подсветки изменяется при каждом нажатии на эту кнопку.

Если установлен режим постоянного свечения дисплея, то гашения дисплея не происходит и кнопка управления подсветкой не действует.

## **Распределение портов микропроцессора:**

PC0 – Входной сигнал измерителя напряжения

 $PC1 -$ 

PC2 - Светодиод индикатора наличия сигнала RDS

PC4 - (SDA) - Двунаправленная шина данных I2C

PC5 - (SCL) - Двунаправленная шина тактирования I2C

- PD0 Синусный сигнал энкодера
- PD1 Косинусный сигнал энкодера
- PD2 Кнопка энкодера
- PD5 Кнопка вкл/откл. подсветки дисплея

В целях экономии энергии батареи питания, светодиод индикатора стереосигнала можно не устанавливать.

При программировании МК необходимо запрограммировать следующие фьюзы: CKSEL0, CKSEL1, CKSEL3 и SUT0.

**asvetp,** декабрь 2021 г.

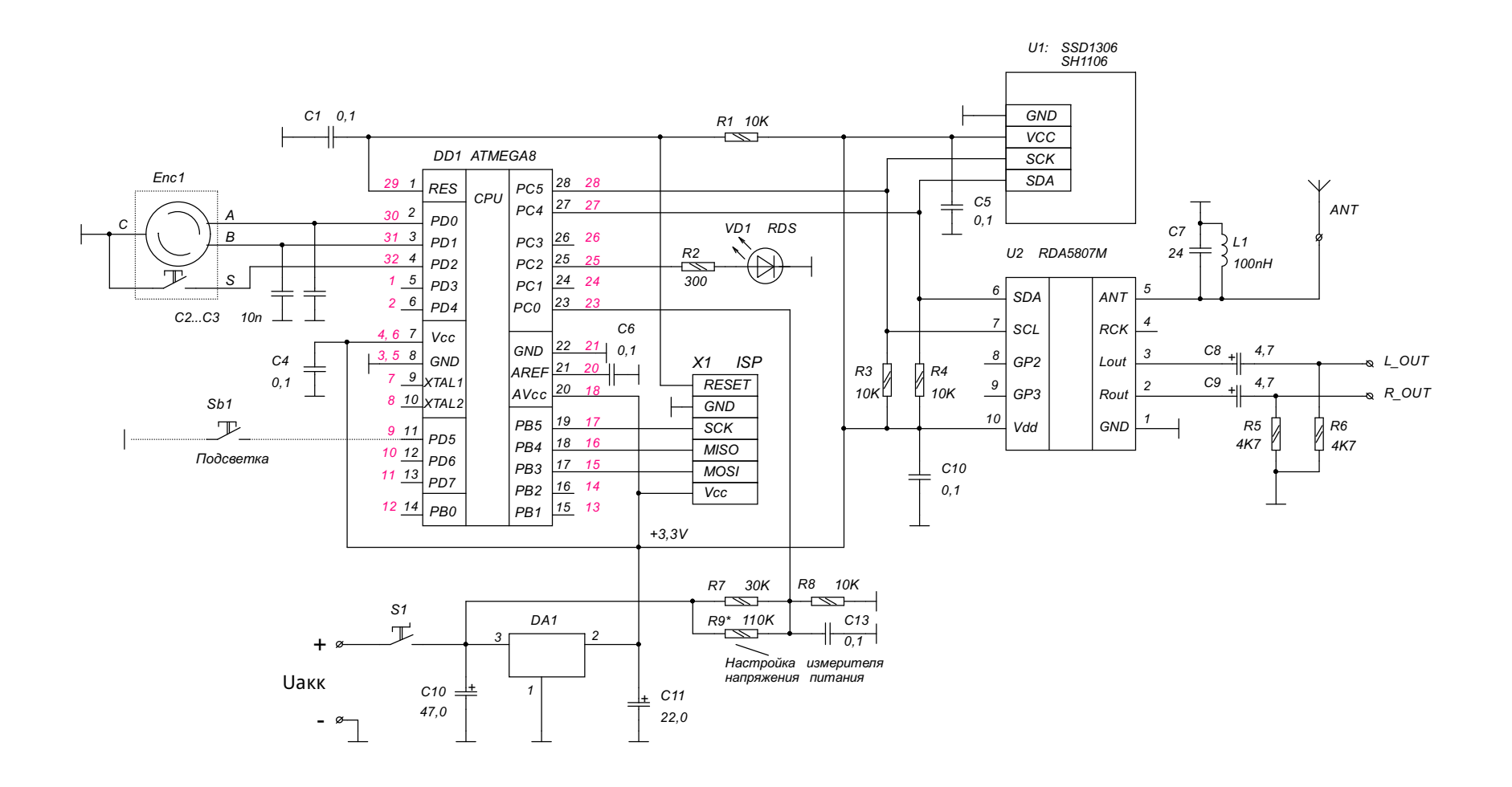

*Для Uакк= 7,4 В резистор R7 = 30 КОм, DA1: AMS1117-3.3. Для Uакк= 3,7 В резистор R7 = 10 КОм, DA1: XC6206P332MR.*

#### *Красным цветом указаны номера выводов для ATMega8 в корпусе TQFP.*

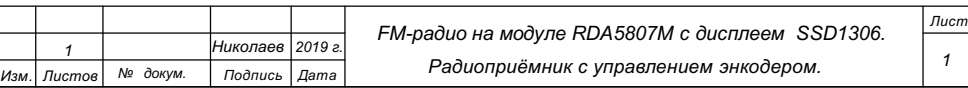